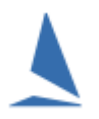

# **Important:**

#### This Team Score in TopYacht is *not* Teams scoring as per the RRS Appendix D.

The most likely scenario is at a regatta, where some boats are chosen from each club to form a team. The results of these boats are then extracted from the main racing program into a subset just containing these selected boats to form a separate 'team-score' series.

## **Requirements and Important Concepts.**

- 1. A team Series can be totally independent. However, it is usually a Child Series. The parent series contains all the team boats plus potentially all the other boats.
- 2. The boats scored within the Team Child Series will *not* import scores from the parent Series. This ensures that the boats are only scored against other 'team' boats.
- 3. Boats are grouped by the "from" column e.g. all boats with SYC are one team while boats with RBYC are another.
- 4. Each "team" *must* have the same number of boats.

## **Step 1**: **Create a New Series**

On Page 2 of the Setup wizard:

- $\triangleright$  Set it to "Team Score Series
- $\triangleright$  Set it to "May use times etc. "or ".... Times and HCs" if handicaps are to be copied from the parent

#### PAGE<sub>2</sub> **ADVANCED SETTINGS**

These should ONLY be altered for complex events.

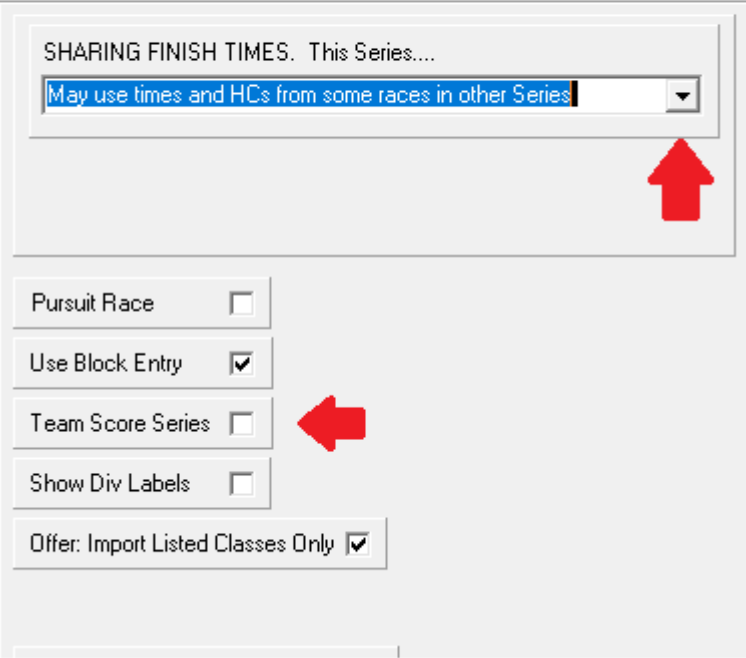

# **Step 2: Enter the Boats into the Series.**

Use TopYacht Menu Item 3 to enter only the team members into the Series.

# **Step 3: Amend the 'From' Column**

Use TopYacht Menu Item 6 to amend the Team Name for each boat as necessary

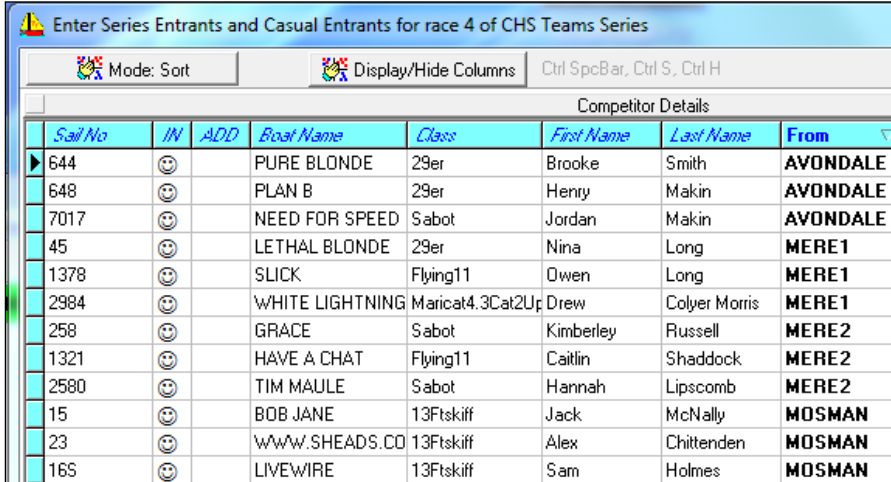

## **Step 4: Set up a Race**

This would normally be set up as a Shared race using start (and finish) times from the Parent Series. The Handicaps may also come from the parent OR they can develop just within the team Series.

## **Step 5: Process the Race**

As normal.

**Step 6: View Results** 

As normal

### **Step 7: Series Scores**

Use: *Admin Mode | Series Scores for Teams*

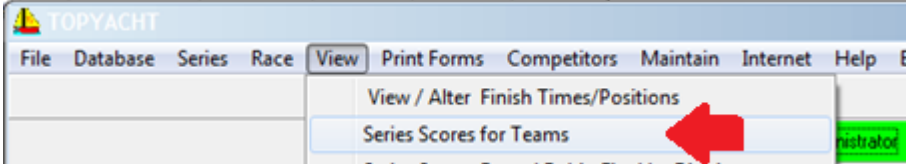

# **Step 8:**

This provides a number of options.

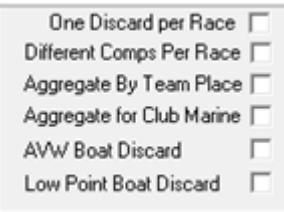

## **Option 1:**

Calc button will give the Series Scores based on the best Choose no option and just press the  $\frac{1}{2}$  aggregate score for each team.

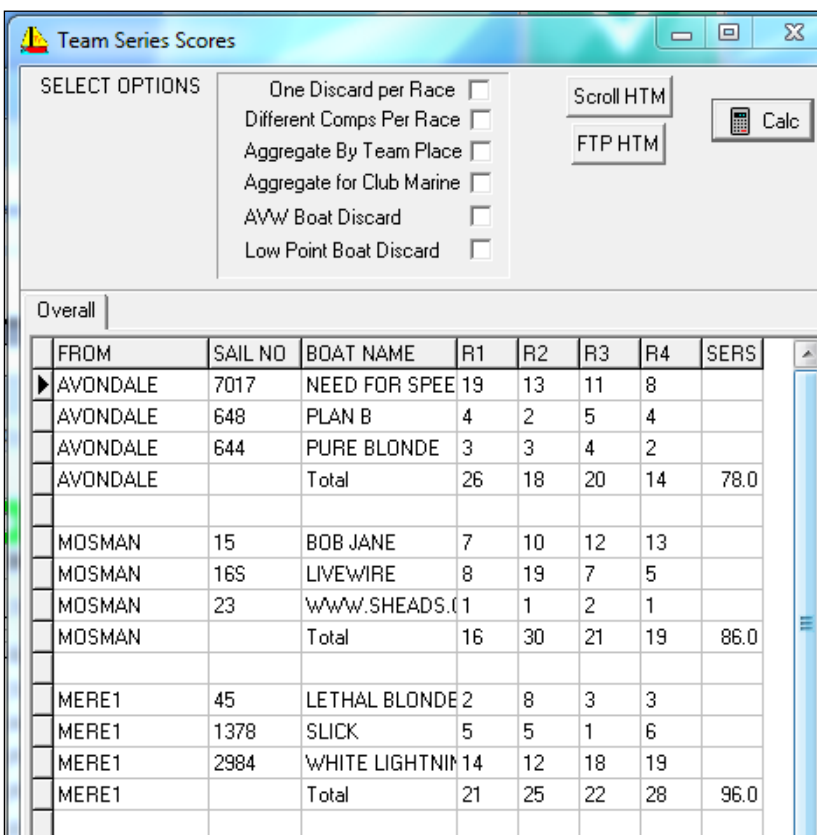

#### **Option 2:**

For one drop the check the 'Low Point Boat Discard check-box then press the **B** Calc button.

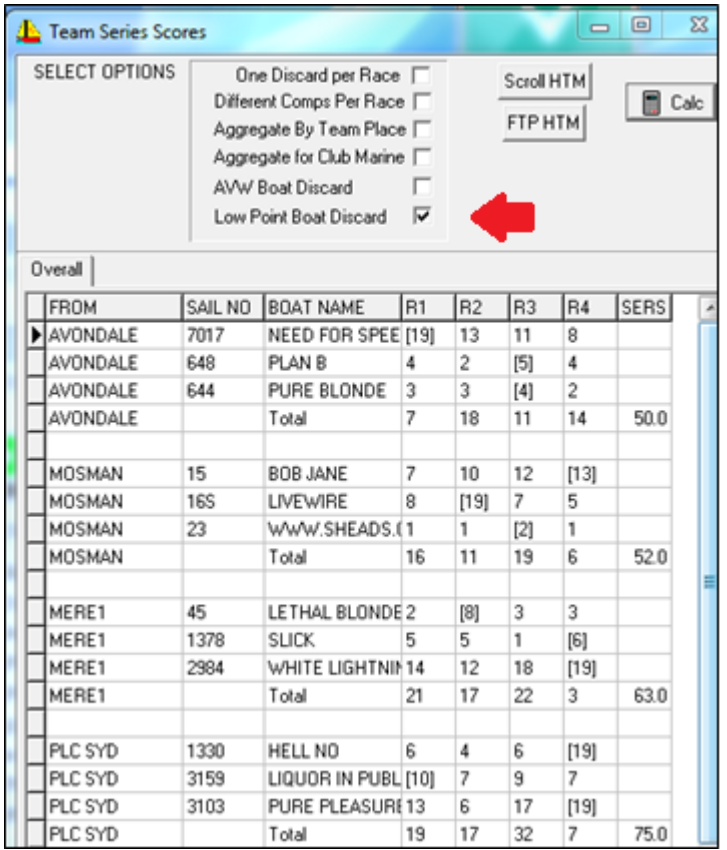

#### **Warning**

#### Be careful when applying multiple ticked options. You may get some unexpected outcomes!

#### *Other point to consider.*

When the boats are in different division then the scoring is unlikely to be fair across divisions. E.g. if there are 15 boats in Division 1 and only 10 in Division 2 etc.

There are two possible solutions to this.

Use High point so the place reflects the numbers of boats the boat beat, or use the YV "Club Marine" option that endeavours to normalise the scores across Divisions.

**Document Revision** 29-07-2019, 26-07-2018, 23-05-2012